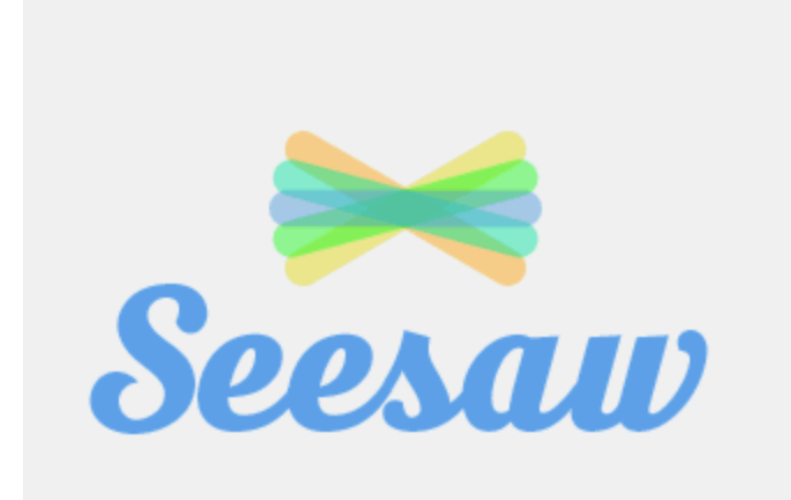

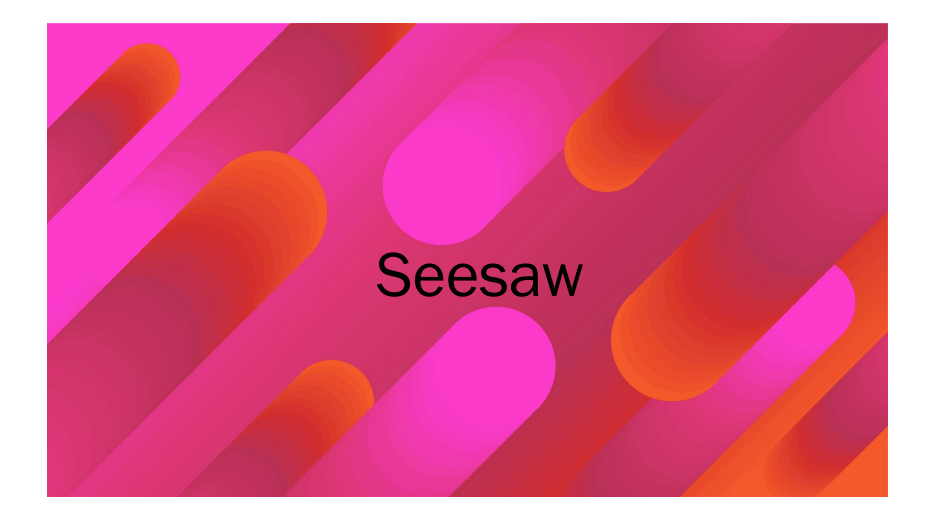

## Biologie 1. Klasse – SCMO

Liebe Schülerinnen und Schüler der ersten Klassen an der NMS 17. Das ist ein Erklärungsvideo, damit ihr die Zeit zuhause effektiv nützen könnt. Ihr werdet von mir Unterlagen auf *Seesaw* erhalten. Hier erkläre ich euch, wie ihr euch einloggt und arbeitet.

## Fragen über Fragen.

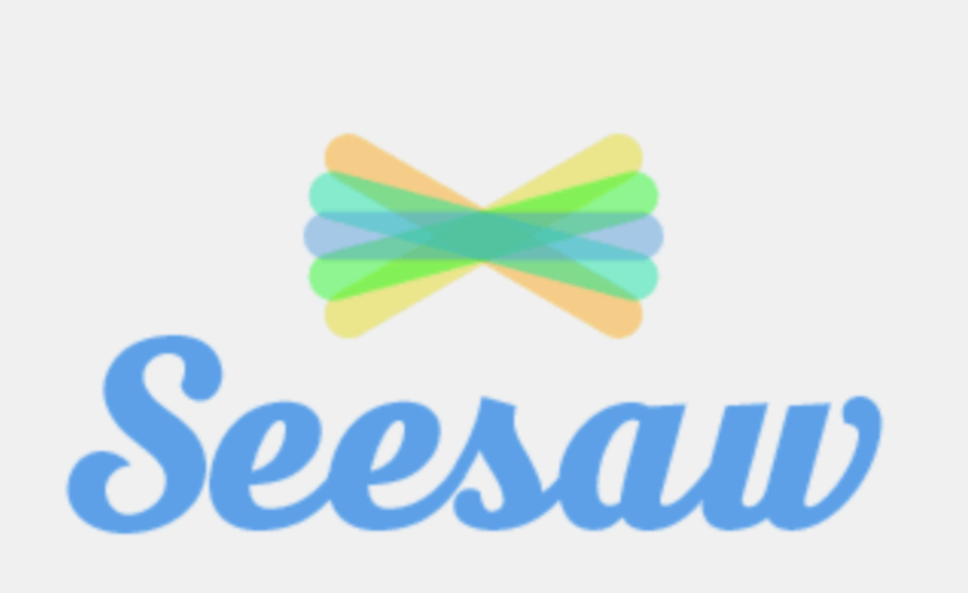

Was ist Seesaw? Seesaw ist eine nur du und deir

Wie kann ich m Geh auf diesen Dann KLICKST

## Fragen über Fragen.

Wie geht es weiter? Es erscheint folgendes Bild (*Maske*) auf deinem Gerät.

Nun gehst du nach unten zum "Scan Code" und scannst deinen Klassencode.

Nun klickst du deinen Namen an – und jetzt bist du in der Klasse. Die Aufgaben sind dort genau beschrieben.

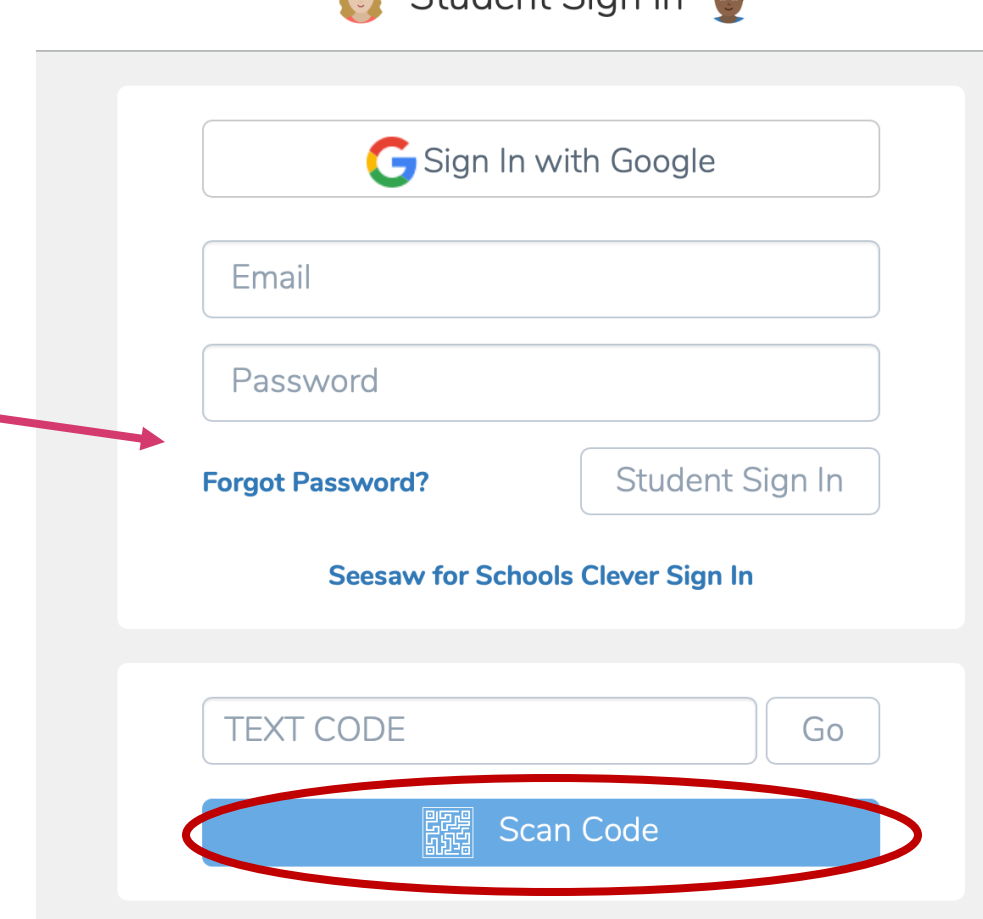

 $Studant$  Sian In